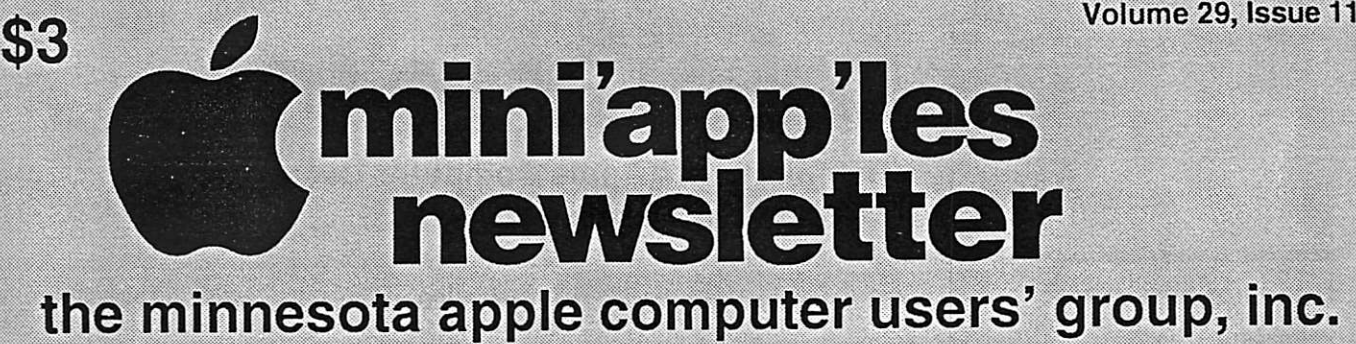

tammammining managang managang managang managang managang managang managang managang managang managang managan

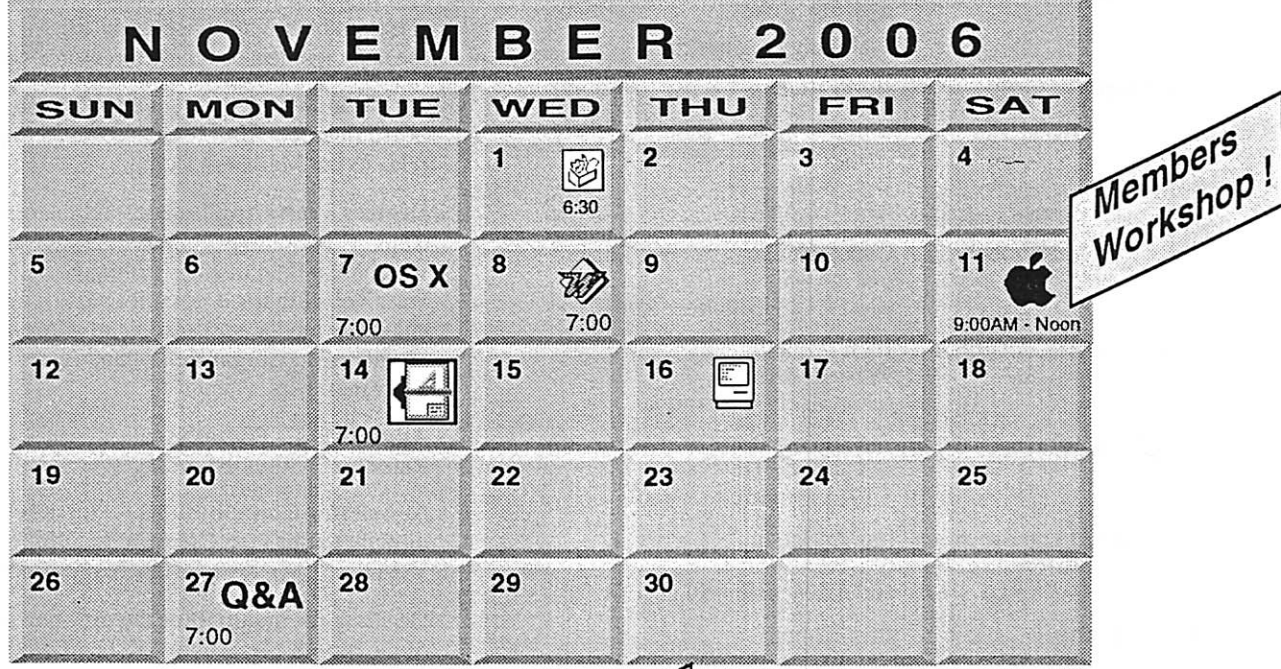

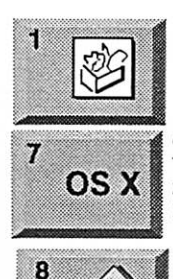

 $\overline{\mathbb{C}}$ 

AppleWorks SIG Augsburg Library 6:30 PM 7100 Nicollet Ave S. Richfield John Hunkins, Sr. 651-457-8949 hunkins® mac.com.

OSX SIG **The Foundation** OS X 219 Second Street North Suite 200 Minneapolis, MN 55403

> Microsoft Word SIG Eagles lodge 9152 Old Cedar Ave. Bloomington Tom Ostertag, E 651-488-9979

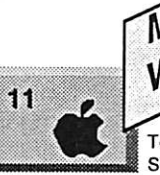

14

 $\frac{M}{M}$  Members Workshop Members Workshop<br>2727 Stinson Blvd NE Mpls.<br>2727 Stinson Blvd NE Mpls. Tom Gates 612-789-1713 See details & map on page 7

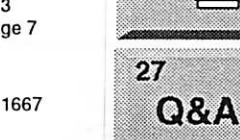

Macintosh Consultants SIG Perkins 7:00 AM 6920 Wayzata Blvd Golden Valley I Bob Demeules, 763-559-1124 Macintosh Q & A SIG Questions & Answers<br>Merriam Park Library 1831 Marshall Avenue St. Paul Les Anderson 651-735-3953

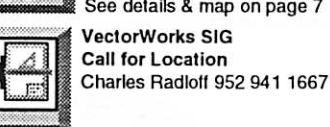

For the latest information please visit http://www.miniapples.org

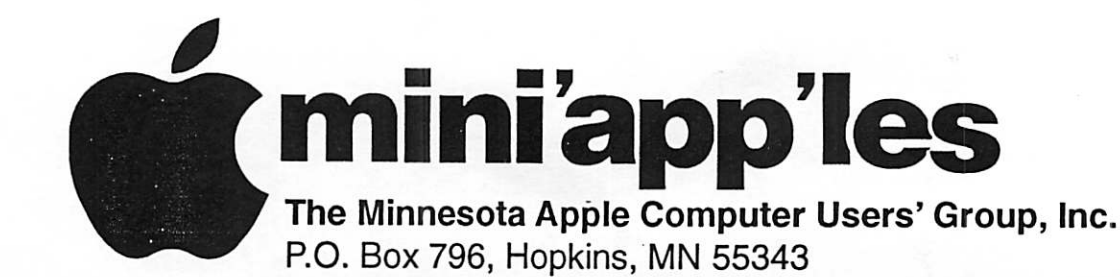

#### Board of Directors:

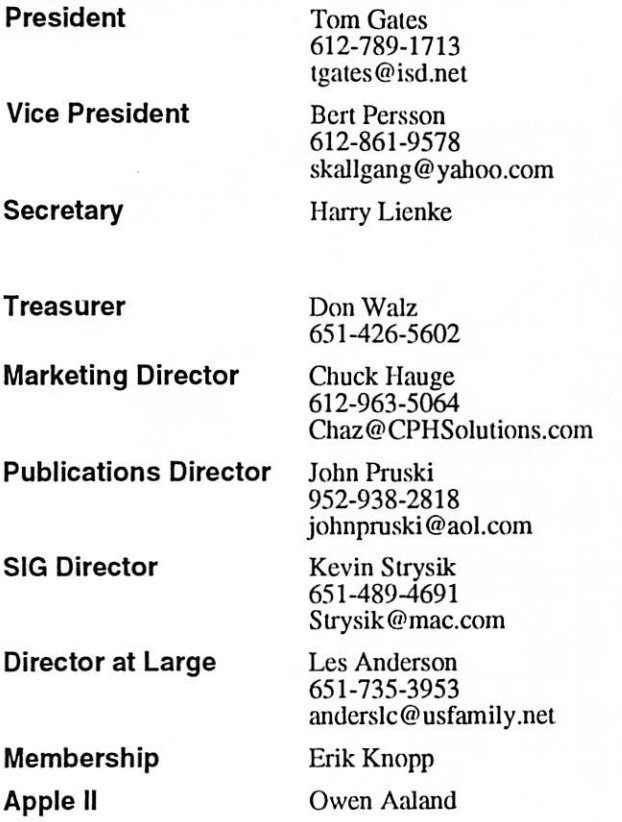

Introduction - This is the Newsletter of mini'app'les, the Minnesota Apple Computer Users' Group, Inc., a Minnesota non-profit club. The whole newsletter is copyrighted © by mini'app'les. Articles may be repro duced in other non-profit User Groups' publications except where specifically copyrighted by the author. (Permission to reproduce these articles must be given by the author.) Please include the source when reprinting.

Questions - Please direct questions to an appropriate board member. Users with technical questions should refer to the Members Helping Members section.

Dealers - mini'app'les does not endorse specific dealers. The club promotes distribution of information which may help members identify best buys and ser vice. The club itself does not participate in bulk pur chases of media, software, hardware and publications. Members may organize such activities on behalf of other members.

Advertisers - For information, see Newsletter Ad Rates box within this issue.

Newsletter Contributions - Please send contributions directly to our Post Office, Box 796, Hopkins, MN<br>55343, or tostertag@usfamily.net 55343, or tostertag@usfamily.net

Deadline for material for the next newsletter is the 1st of the month. An article will be printed when space permits and, if in the opinion of the Newsletter Editor or Manager, it constitutes material suitable for publication.

Editor/Publisher: Tom Ostertag 651-488-9979

Newsletter Layout: John Pruski 952-938-2818, Bert Persson 612-861-9578

mini<sup>'</sup>app'les BBS - Internet only access

mini'app'les WWW site: http://www.miniapples.org

mini'app'les e-mail: miniapples@mac.com

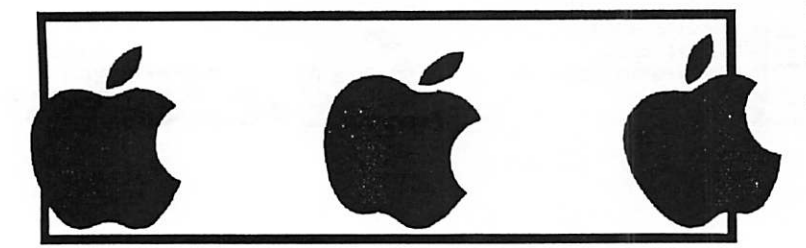

The mini'app'les Newsletter is an independent publication not affiliated, sponsored, or sanctioned by Apple Computer, Inc. or any other computer manufacturer. The opinions, statements, positions, and views herein are those of the author(s) or editor and are not intended to represent the opinions, statements, positions, or views of Apple Computer Inc., or any other computer manufacturer. Instead of placing a trademark symbol at every occurrence of a trade-marked name, we state that we are using the names only in an editorial manner, to the benefit of the trademark owner, with no intention of infringement of the trademark.

## CHANGE OF **ADDRESS**<br>Moving? Going to be away

 $\mathbf{f}^{\text{w}}$ 

from home and leaving a forwarding address with the Post Office? Please send us a Change of Address when you are informing others. By using a moment of your time and a few cents to drop us a card, you save the club some money and you get your newsletter delivered promptly to your new address. If you don't inform us, the Post Office puts your newsletter in the trash (they don't forward third class mail) and charges the club for informing us of your new address. Change of Address should be sent to the club's mailing address: mini'app'les, Attn: Membership Director, Box 796, Hopkins, MN 55343.

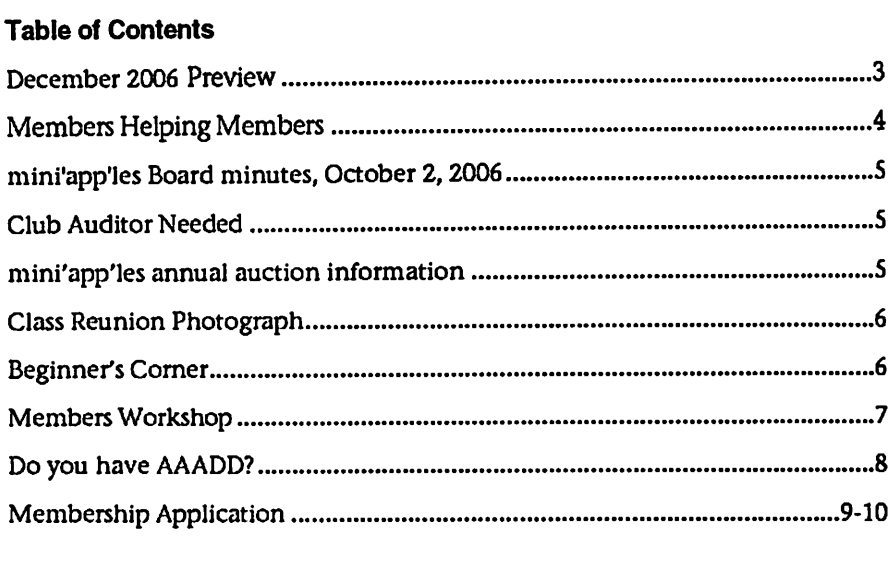

### December 2006 Preview

Here is the tentative calendar of our Special Interest Group (SIG) meetings for December 2006. Please pencil these events on your calendar. As always, when doubtful of a SIG date, time, or location, confirm with one of the following: • At www.miniapples.org

- The cognizant SIG Leader
- Tuesday December<br>Wednesday December Wednesday **December 6 AppleWorks SIG**<br>
Saturday **December** 9 Annual Auction Saturday December 9 Annual Auction Tuesday December 12 VectorWorks SIG

- 
- 
- Monday December 4 Board of Directors meeting<br>Tuesday December 5 OS X SIG
	-
	-
	-
	-
	-
- Wednesday December 13 Microsoft Word SIG December 21 Macintosh Consultants

# Members Helping Members

Need Help? Have a question the manual doesn't answer? Members Helping Members is a group of volunteers who have generously agreed to help. They are just a phone (or an e-mail) away. Please call only during the appropriate times, if you are a member, and own the software in question.

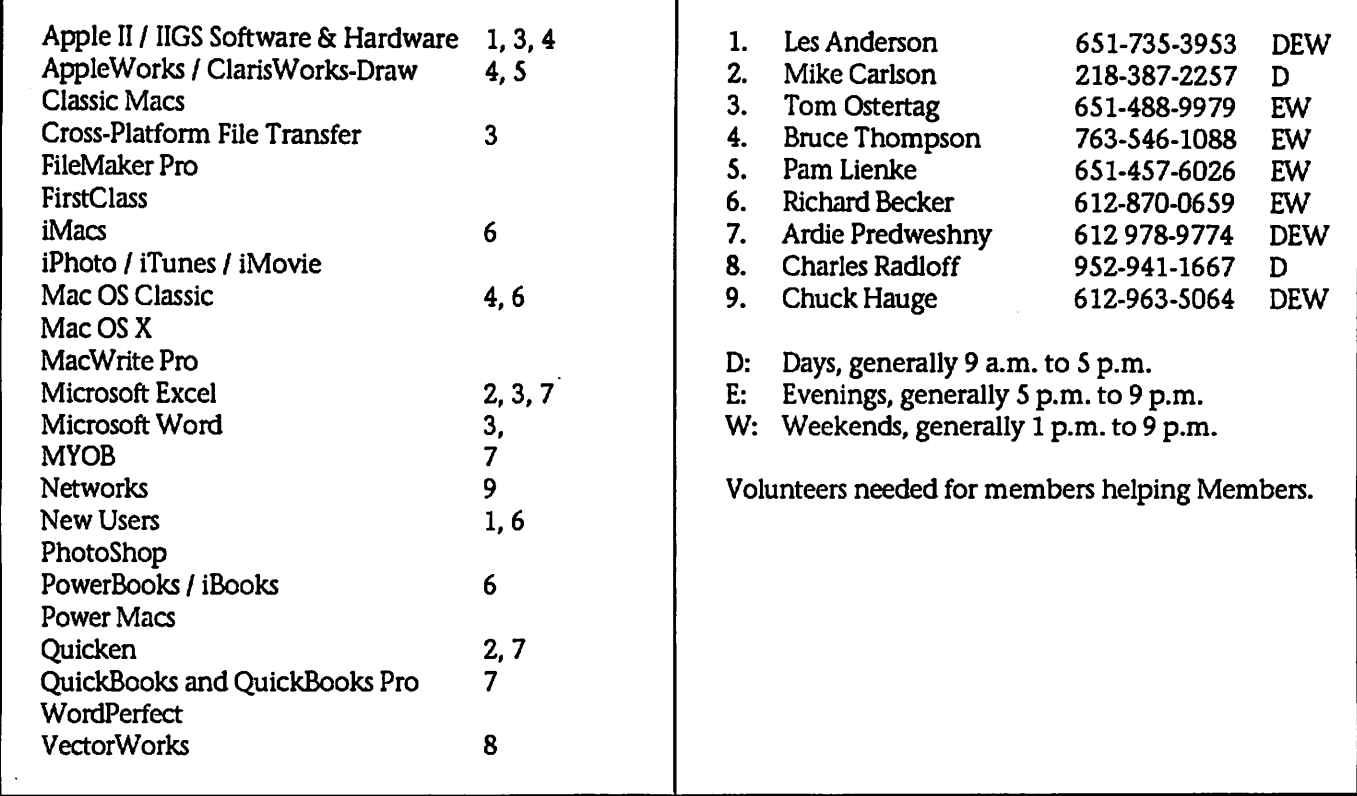

Please call at reasonable hours, and ask if it is a convenient time for them. By the way, many of these volunteers can also be contacted on our BBS. We appreciate your cooperation.

If you would like to be a Members Helping Member volunteer, please send an e-mail message to John Pruski on our BBS, or call him at 952-938-2818, with your name, telephone number, contact hours, and the software or hard ware areas you are willing to help others.

#### Newsletter Ad Rates

 $1/12$  page  $\ldots \ldots 2.25$ " Width x 2.5" Height  $\ldots \ldots 55$  $1/6$  page  $\ldots \ldots \ldots 2.5$ " Width x 5" Height  $\ldots \ldots 10$ 1/3 page.... 2.5" Width x 10" Height Vert or 5.5 H.. \$20  $1/2$  page  $\ldots$   $7.5"$  Width x 5" Height (save 5%)... \$30  $2/3$  page......  $5"$  Width x 10" Height (save 7%).... \$40 Full page ... 7-1/2" Width x 10" Height (save 15%).. \$60 Outside back cover . 7-1/2" Width x 7-1/2" Height .. \$50 Inside back cover  $\ldots$  7-1/2" Width x 10" Height  $\ldots$  \$60 All ads must be prepaid and submitted on

electronic media. Ads of \$20 and under must run for a minimum of three months.

mini'app'les will accept all ads for publication that do not affect our nonprofit status, or the postal regulations deal

- ing with our nonprofit mailing rates. Examples of ads that will be rejected are; but not limited to, ads that:
- 1. endorse a political candidate or cause
- 2. attack a person or cause
- 3. are in "bad taste" (x rated or similar)
- 4. expound or demean a religion or practice. Ads should be for a product or service. Because of our
- nonprofit mailing rates we must limit ads that are not related to computers.
	- Mail inquiries to: PO Box 796, Hopkins, MN, 55343 Phone inquiries to: John Pruski, 952-938-2818

L

### mini'app'les Board minutes, October 2,2006

business.

Secretary - Absent

Respectfully Submitted by Les Anderson Acting Secretary

Meeting called to order at 7pm by Vice President Persson. Present were; Don Walz, Bert Persson, Kevin Strysik, Chuck Hauge, Les Anderson, & John Pruski. Absent; Gates, Lienke.

We spent several minutes putting together an agenda. M/S/P

Minutes of the August meeting were approved electronically.

Don handed out the treasurers report and a Year End report Les moved to accept, seconded by Chuck. Passed.

Director Reports: President - absent Vice President - deferred to unfinished

### Club Auditor Needed

Submitted by Les Anderson

The mini'app'les by laws require an annual audit by a non-board member. Publication Director - Need more articles, and information on SIG dates and locations. SIG Director - Kevin reported that we dont have a good handle on SIG meetings. He will contact SIG leaders again.<br>Marketing Director - Chuck reported that he is still looking for more places

to publish our meetings. The Computer User has resumed listing of computer meetings.

Past President - Les reported the Post Office stated that our Address Service Request was printed in the wrong<br>place. It should be 1/4 inch lower. Also Les got a fee schedule on Postal Mailing Endorsements. He also had to sign a waiver for the incorrect Endorsement. He will scan the Post Office info and post it.

This isn't a big job and you don't need to be a CPA. All it involves is checking to be sure there are receipts for all expenses and that dues and

Unfinished Business:

Still no info on the IRS status. Audit - Still need someone to audit the books.

Dreamweaver Update - Chuck will contact Dave Peck.

Ham Fest- Bert reported that it appears no Ham Fest will be held this year. He requested that the \$40 be used for the March 24 show in Buffalo. Moved by Chuck, seconded by Don, passed.

Budget- Still waiting for final info.

New Business:

Les ordered Tax Forms and suggested we file a return even though we aren't required to do it. That way the IRS will keep us on their records.

Meeting adjourned at 8:50 pm. Next meeting Dec. 4 Merriam Park Library.

donations were properly deposited.

If interested please contact any board member.

## mini'app'les annual auction will be held December 9,2006

Submitted by Bert Persson

Each year the Minnesota Apple Computer Users' Group have an auction were we sell donated comput ers, software, books and other com puter related equipment to our mem bers as well as the public. This auction is one way mini'app'les raises funds for our newsletter, web site are a nonprofit organization donations can be used as a tax write off if so desired.

With the fast moving computer mar ket, equipment that at one time was "state of the art" rapidly becomes "outdated or inadequate" with newer operating systems and hardware.

Therefore we like to restrict our auction to computers capable of run ning system X (OSX) or later using USB ports or newer I/O architecture. This will limit us to accepting beige G3 machines, iMac's, iBooks or newer, B/W G3, G4 etc. Printers and scanners would have to be USB capa

ble. Since monitors pose a hazardous waste problem, we like to have them only if they are part of a complete system.

In conclusion, we would like to make this years auction an event were peo ple who are not on the "bleeding edge" of technology are given an opportunity to use the newer Apple operating systems and software.

If you have some equipment you would like to donate, or your help to set up our auction please contact;

John Pruski johnpruski@aol.com (952) 938-2818

or

Bert Persson skallgang@yahoo.com (612) 861-9578

Viewing and registration will begin at 12:00 noon and the auction will start at 1:00 P.M. Since the library closes at 6:00 P.M. we will have to end the sale at approximately 4:30 P.M.

Our annual mini'app'les auction will be held;

Saturday, December 9,2006

at the;

Washburn Library,

5244 Lyndale Ave S Minneapolis.

## Class Reunion Photograph

Submitted by Jim Nye

Recently I and my wife attended her class reunion. As is common with these events a class photography was taken, not by a professional photogra pher, but by a class member with a digital camera.

The class President informed every one that he would send a class photo graph to every one so that even those who did not bring a camera to take a picture would have a photograph of their class members.

Shortly after, the promised class photo arrived via e-mail. In the past, the same routine was followed, only the reunion ten years or so earlier, the photographs were taken by film cam eras and the pictures were sent through the mail.

When opening the e-mail, the photo graph was only about 3x4 inches in size and it was difficult for my wife to identify her fellow classmates. I told her, no problem, I'll enlarge the photo with my photoshop software and that should solve the problem for you.

### Beginner's Corner

Submitted by Jim Nye

The newsletter is always looking for articles and the BBS beginners had some good information recently that I thought would be useful for members.

I had a question about copying CD's on a Mac and e-mailed my question to the BBS beginners corner. In a very short time I got two good answers from Les Anderson and Greg Buchner. I'm copying the e-mails for the newsletter because I think they have some worthwhile information and not all the members read the BBS.

I'm almost embarrassed to ask this question, but can Cd's recorded with a Mac be recognized or played on a PC?

I wish to send out Cd's with genealog ical information to my PC user rela tives and don't wish to print up 60 pages plus photos or so of work.

Well, much to my surprise, the more I played with enlarging the photo the worse it got, no matter what magic I tried to work on the photo. Finally I was able to get an enlarged facsimile of the small photograph but it was not much improvement over the orig inal.

Evidently, the original photograph had been shot at a very low resolution or had been set up to be sent by web mail and no magic using photoshop software could improve the image. I haven't confronted this problem before because I shoot my photo graphs with a film camera and scan the photos to work with them in my computer. This results in an abun dance of pixel density to work with.

Now, I know that photo resolution and photo size go hand in hand and that one effects the other. In the past, I have had no problem (or little) in enlarging the photographs and as a result haven't given much thought to it. But I must admit, the pixel-resolu tion matter has always been some what of puzzle to me, but my photo shop work with this photo suddenly made me realize that to end up with a good printed photograph you have to

(I thought the Mac Cd stuff could be recognized by a PC, but wasn't sure)

Gregs reply noted:

It depends, I think, Never had a PC to test things out, so here's what I've come up with over time.

If you use the built-in disc burning in the Finder under OS X (at least with the later versions), it's supposed to burn a CD that has both a Mac read able catalog and a PC readable cata-<br>log. I don't know what format it uses on the PC side, it may be the old 8.3 MS-DOS naming scheme. Ah, found the info on Apple's site, at least for OS X...

<http://docs.info.apple.com/article.ht ml?artnum=61342>

OS X, from 10.1 on, will burn an HFS Plus/ISO 9660 disc. The ISO 9660 is a standard format and should be readhave a photograph that is first taken or sent though the e-mail attachment at a higher resolution.

My face reddens when I think of all the photographs I have sent on e-mail to relatives doing work on genealogy. I have sent the photos on low resolu tion so that they do not take much file space and require little time to download. The photographs look good on the web, but if they are printed the photos will be very poor quality.

In closing, my words of wisdom are to take your photographs at as high a resolution you can, and if you are sending photographs through an e-mail attachment don't cut down on the resolution if they will be printed. (even if it takes 10 minutes or longer to down load the file).

able on any Windows PC, probably at least from Win98 on up. But I dont know for certain on the Windows side.

Otherwise, you can use Toast and it has an option to burn disk as both Mac and PC formats.

So Jim, dont feel embarrassed. After all, I didnt know for certain before you asked. Basic description of what's happening though: when you burn a CD from the Finder and choose the HFS Plus/ISO 9660 option, two cata log tracks get burned to the disc, one for the Mac, one for the PC, both cat alog tracks point to the same data on the disc.

As for OS 9, well, I don't know and at this point, I'm not really interested in knowing. Mac OS 9 was introduced on Oct 23,1999 so it's almost 7 years old. The last update was released

continued on page 8

How to get to Members Workshop at St. Charles School 2727 Stinson Blvd NE Mpls.

From 35W to Stinson Blvd exit, then north about one mile to school.<br>From 694 -take Silver Lake Rd exit - south to 29th NE about 3 miles then west (right) on 29th to Stinson then south (left) on Stinson to school (2 blocks).

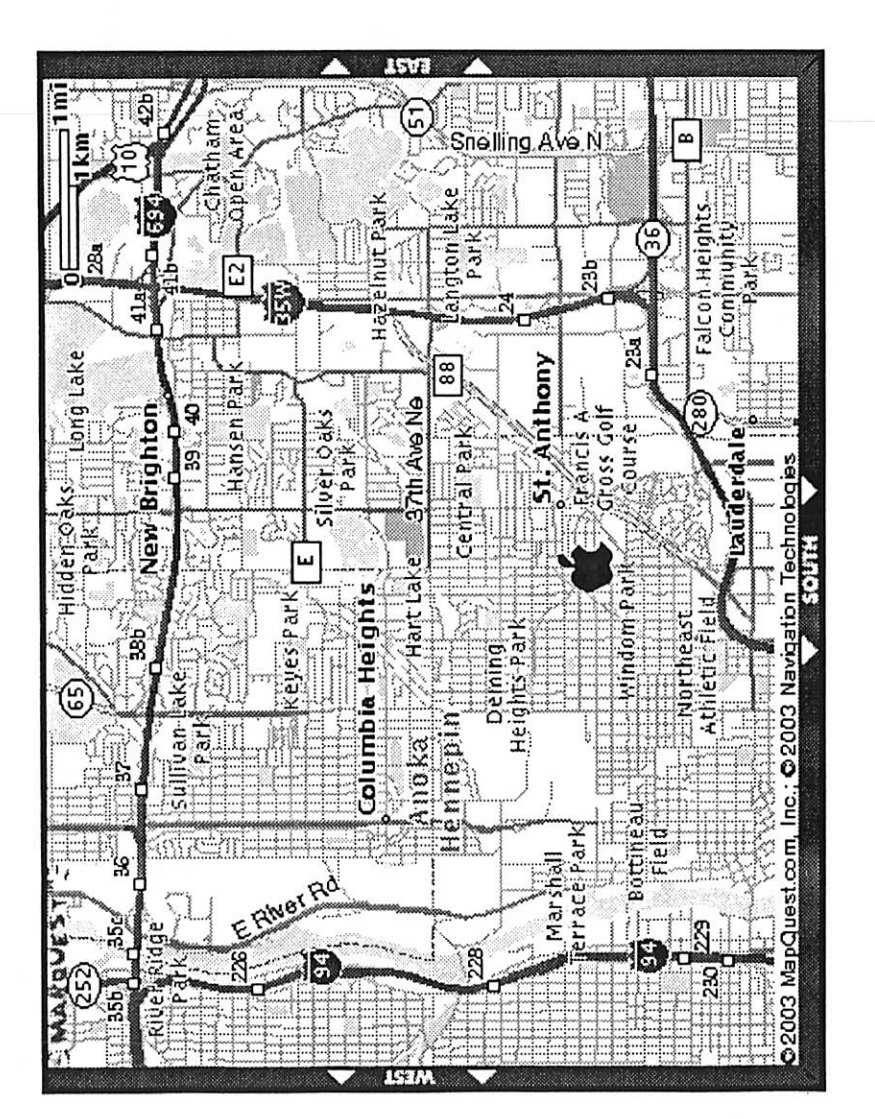

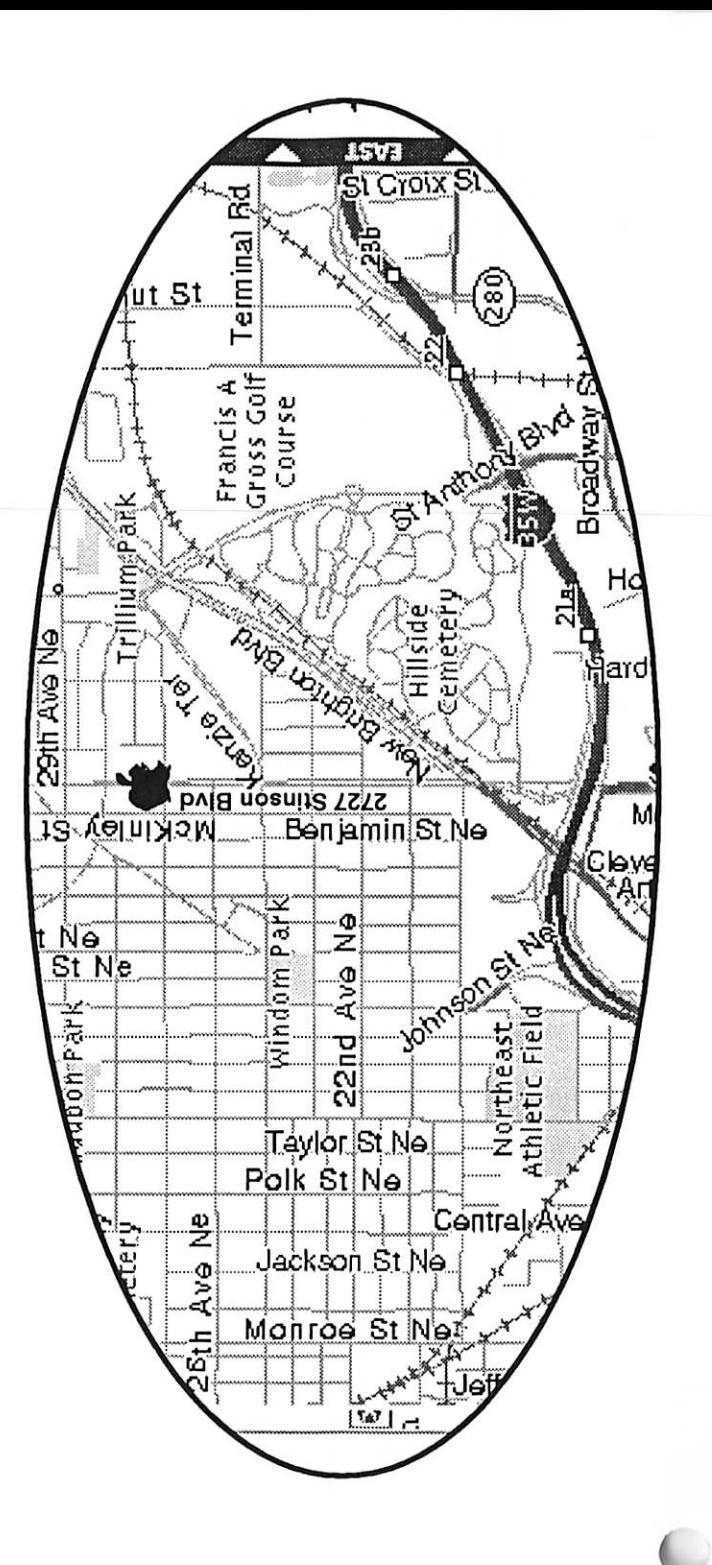

mini'app'les Newsletter

November, 2006

continued from page 6

almost 5 years ago on Dec 6, 2001.

Les Anderson replied

Creating a CD formatted for MS-DOS (Windows)

When you burn a CD in the Finder, Mac OS X creates a disc in "hybrid" format that can be read by most com puters, including Windows comput ers.

1. Insert a blank CD or DVD disc into the optical drive of your computer.

2. Type a name for the disc.

# **Do you have AAADD?**<br>Submitted by Jim Nye  $\vert$  study, so I go inside the house to my

Submitted by Jim Nye

Recently, I was diagnosed with A. A. A. D. D.; Age Activated Attention Deficit Disorder. I am so relieved there is a medical name for it.

This is how it manifests:

I decide to water my lawn.

As I turn on the hose in the drive way, I look over at my car and decide my car needs washing.

As I start toward the garage, I notice that there is mail on the porch table that I brought up from the mail box earlier.

I decide to go through the mail before I wash the car.

I lay my car keys down on the table, put the junk mail in the garbage can under the table, and notice that the can is full.

So, I decide to put the bills back on the table and take out the garbage first.

But then I think, since I'm going to be near the mailbox when I take out the garbage anyway, I may as well pay the bills first.

I take my check book off the table, and see that there is only one check left.

My extra checks are in my desk in the

3. Select "Make this action the default" if you always want to see this dialog when you insert a blank disc.

4. Click OK.

5. Drag files and folders to the CD (double-click the CD icon to open its window and arrange the files exactly as you want them before burning the disc). The names of files, folders, and the disc cant be changed after the CD is burned.

6. Choose File > Burn Disc.

7. Choose the burn speed and click Burn.

desk where I find the can of Coke that I had been drinking.

I'm going to look for my checks, but first I need to push the Coke aside so that I don't accidentally knock it over. I see that the Coke is getting warm, and I decide I should put it in the refrigerator to keep it cold.

As I head toward the kitchen with the Coke a vase of flowers on the counter catches my eye - they need to be watered.

I set the Coke down on the counter, and I discover my reading glasses that I've been searching for all morning.

I decide I better put them back on my desk, but first I'm going to water the flowers.

I set the glasses back down on the counter, fill a container with water and suddenly I spot the TV remote. Someone left it on the kitchen table.

I realize that tonight when we go to watch TV, I will be looking for the remote, but I wont remember that it's on the kitchen table, so I decide to put it back in the living room where it belongs, but first I'll water the flowers.

I pour some water in the flowers, but quite a bit of it spills on the floor.

So, I set the remote back down on the table, get some towels and wipe up the spill.

You can also drag the disc icon to the trash instead of choosing Burn Disc from the menu. The trash icon changes to a burn icon and you see the same dialog to choose the disc speed.

 $\sim$ 

The disc contains these file systems: HFS+, ISO-9660 with Rock Ridge, and Joliet with Rock Ridge.

So folks another reason to become a mini,app,les member, when you have a question or a problem the answer is only an e-mail away.

Then I head down the hall trying to remember what I was planning to do.

At the end of the day:

The lawn isnt watered, The car isn't washed, The bills arent paid, There is a warm can of Coke sitting on the counter, The flowers dont have enough water, There is still only one check in my checkbook, I can't find the remote, I can't find my glasses,

I dont remember what I did with the car keys, and my neighbor called to tell me he turned off the hose that was flooding the driveway.

Then when I try to figure out why nothing got done today, I'm really baffled because I know I was busy all day long, and I'm really tired. I realize this is a serious problem, and I'll try to get some help for it, but first I'll check my e-mail.

Do me a favor, will you? Forward this message to everyone you know, because I dont remember to whom it has been sent. Don't laugh -- if this isn't you yet, your day is coming!

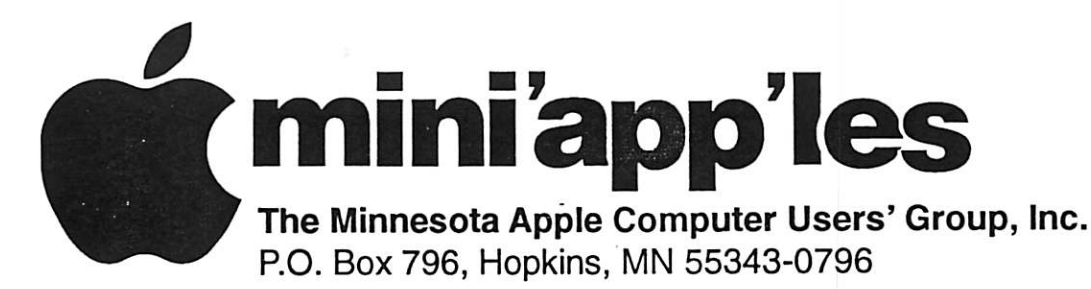

#### Membership Application, & Renewal Form

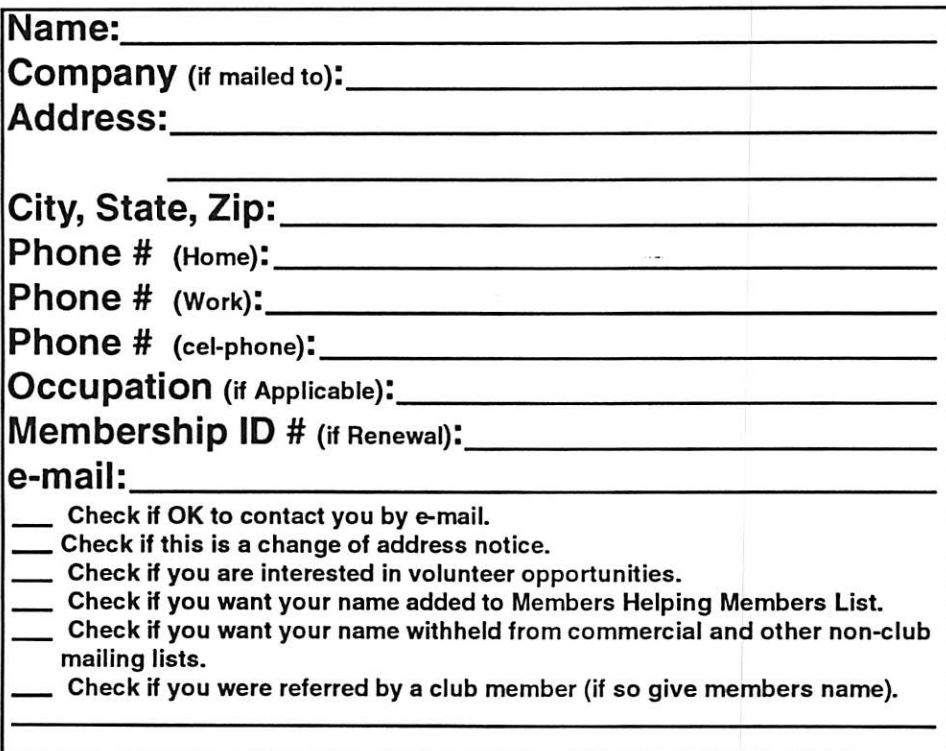

#### New Members & Renewing Members

Specify your level of support:

- \$25.00 One Year
- \$45.00 Two Year
- \$60.00 Three Year
- \$15.00 Student One Year\*(must be a full-time student at an accredited institution )
- \$100.00 Corporate One Year

#### Please Make Your Checks Payable to: mini'app'les

Please address Your Payment to: mini'app'les P.O. Box 796 Hopkins, MN 55343-0796

Thank You for your support!

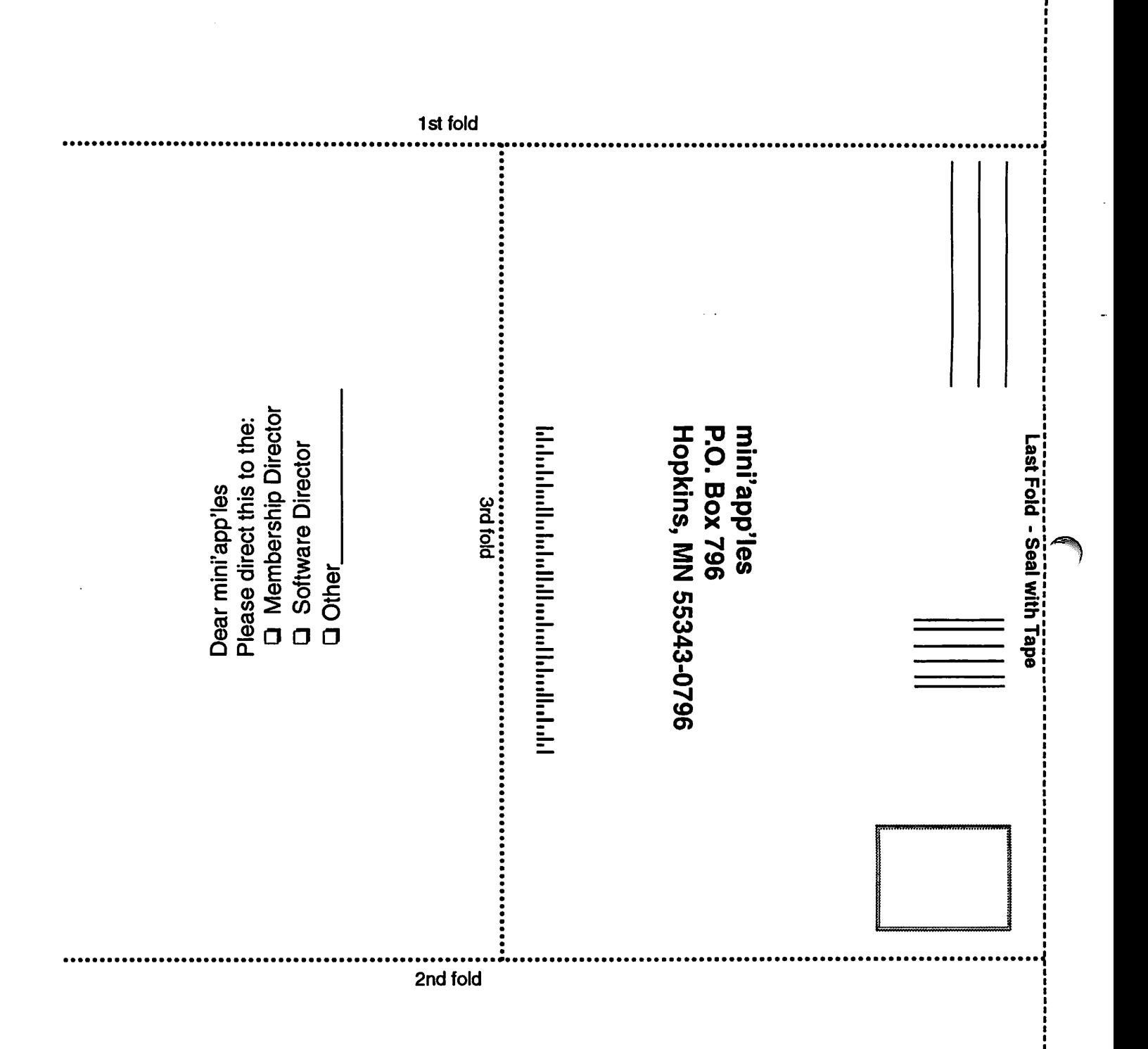

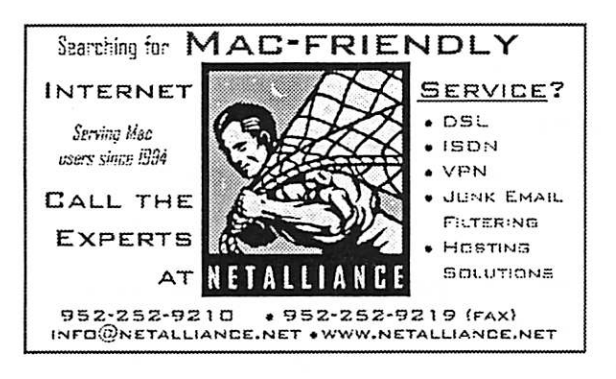

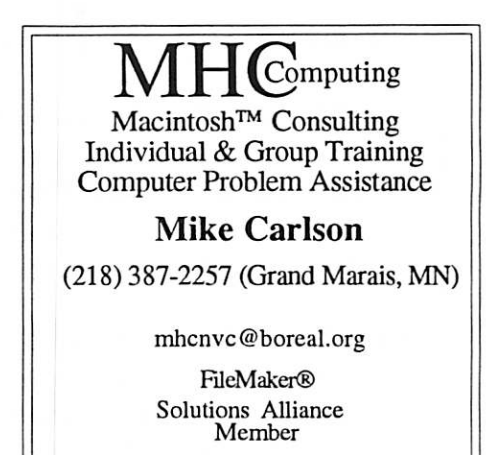

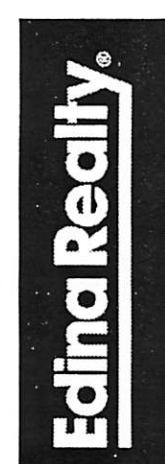

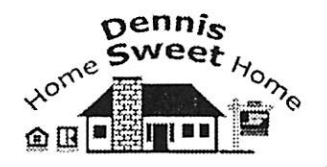

Dennis Sweet, Realtor Mobile: (612) 414-9012 Office: (612) S21-4286 Fax: (612) 827-0373 Email:

DennisSweet@EdinaRealty.Com

Edina Realty New Minneapolis Parkway Office 5318 Lyndale Ave S. Minneapolis, MN 55419

Are you on "Safari", looking for a new home?

I can help!<br>The best search<br>engine for Twin Cities Real Estate is available on my Website:

DennisSweet.EdinaRealtv.com

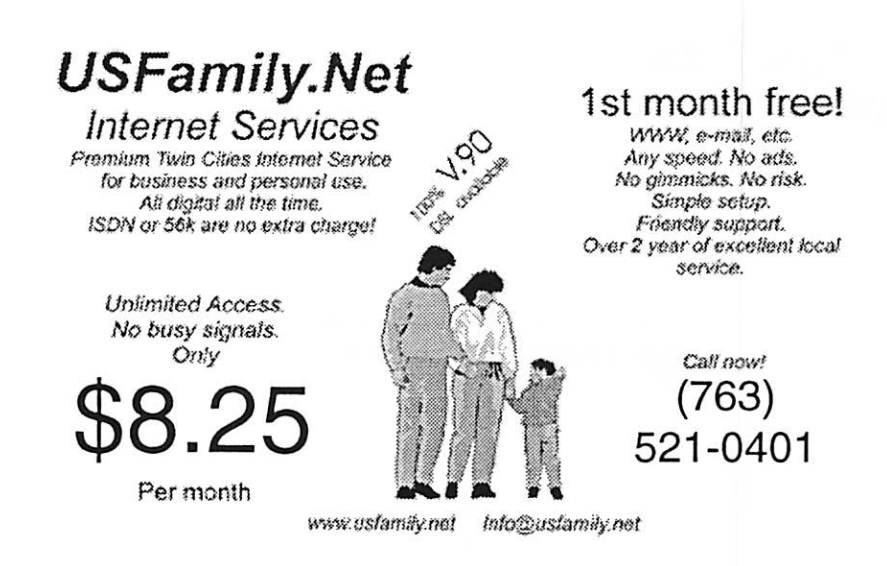

#### mini'app'les Newsletter 11 11 November, 2006

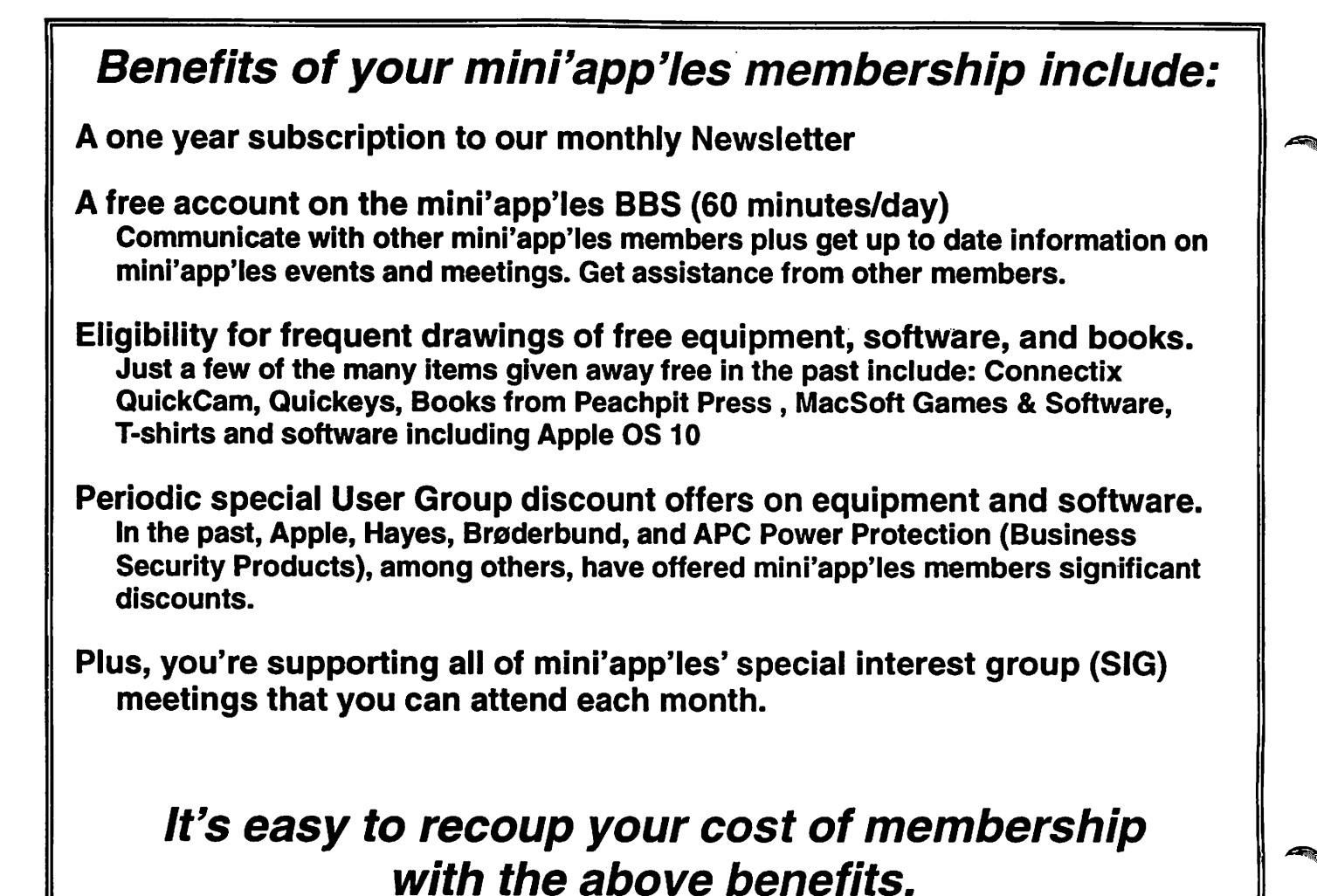

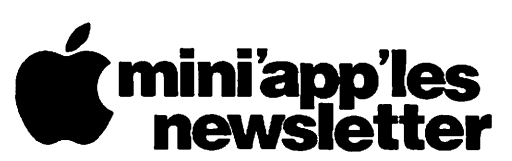

Box 796 Hopkins, MN 55343 ADDRESS SERVICE REQUESTED

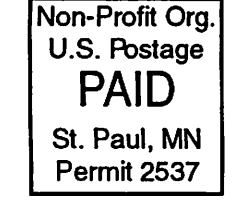

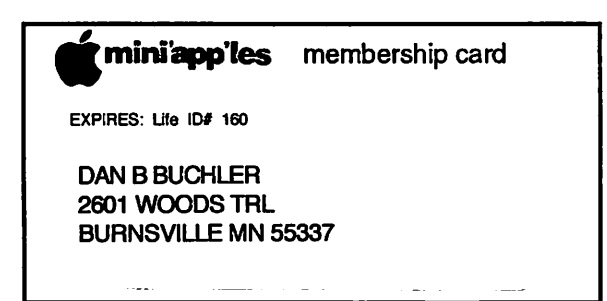

mini'app'les Newsletter November, 2006